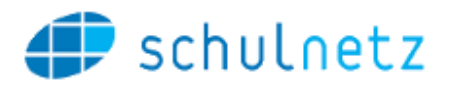

# Change Log schulNetz 5.1

schulNetz Version 5.1

März 2020

Centerboard AG Wallstrasse 12 4051 Basel

Change Log schulNetz and the state of the state of the state of the Bitte vertraulich behandeln

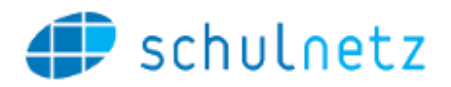

# Inhalt

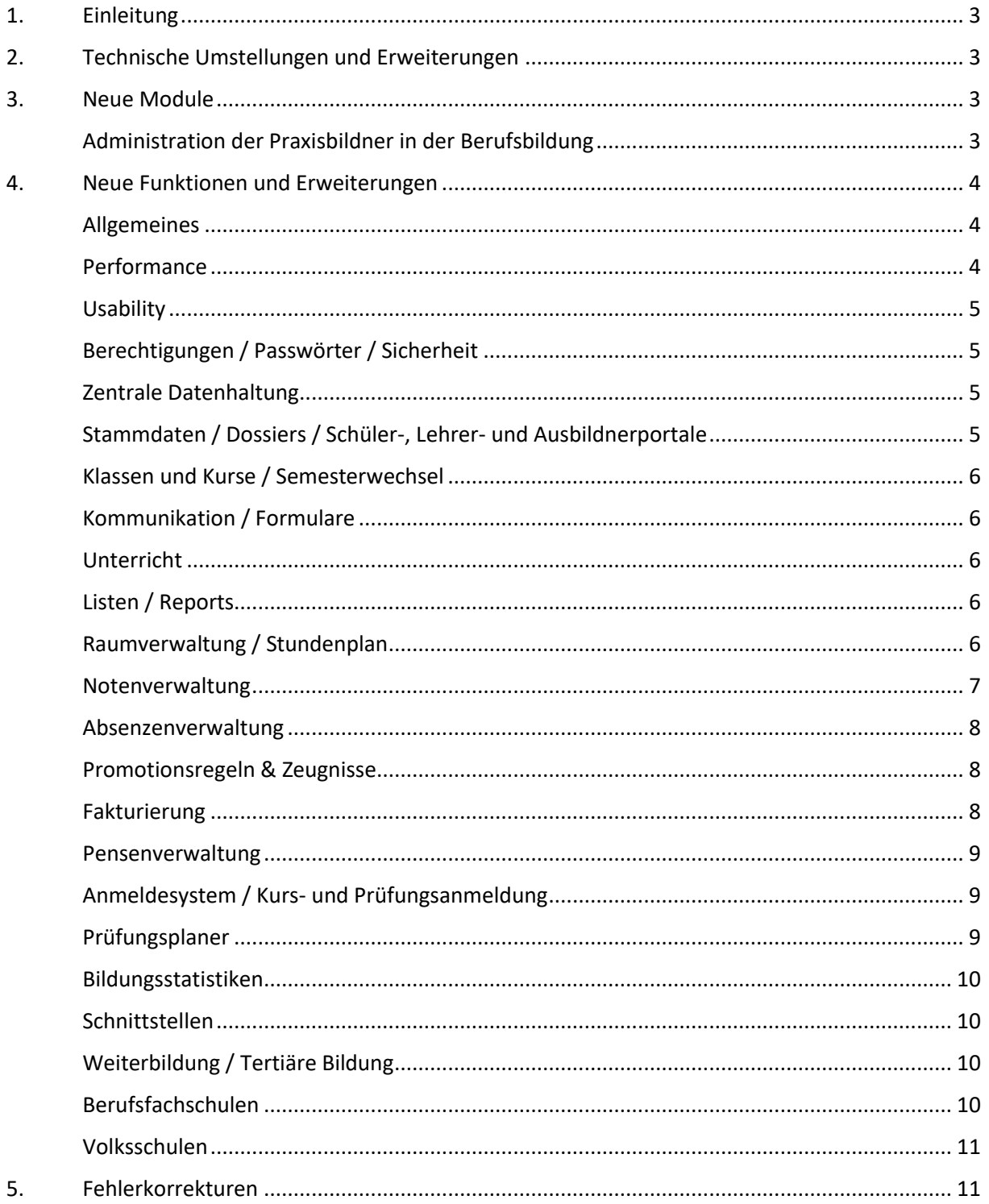

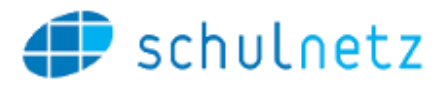

# <span id="page-2-0"></span>1. Einleitung

schulNetz ist eine webbasierte Schuladministrationssoftware der Firma Centerboard AG. Dieses Dokument beschreibt die in der aktuellen Version der Software neu hinzugefügten Funktionalitäten und die wichtigsten Fehler, die in dieser Version korrigiert wurden. Im vorliegenden Text wird "Version" als Synonym für "Release" verwendet.

Zielpublikum dieses Dokuments sind kantonale Stellen und Superusers an den Schulen und weiteren Bildungsinstitutionen, die eine kundenseitige Verantwortung als Applikationsverantwortliche, Release Manager oder fachliche Betriebsleiter innehaben.

Die nachfolgend aufgeführten Informationen dienen dazu,

- den Umfang und die Themen der Abnahmetests für die vorliegende Version zu planen,
- einen Entscheid bzgl. Einsatz von neuen Modulen und Funktionalitäten zu treffen,
- Anwender zu informieren, damit Korrekturen und neue Funktionen bekannt werden und der Einsatz von schulNetz zur Unterstützung der Prozesse laufend optimiert werden kann.

Dieses Dokument ist in folgende Kapitel gegliedert: "Technische Umstellungen", "Neue Module" (falls anwendbar), "Neue Funktionen und Erweiterungen" (d. h. neue Möglichkeiten im Rahmen bestehender Module) und "Fehlerkorrekturen".

# <span id="page-2-1"></span>2. Technische Umstellungen und Erweiterungen

1. Beim Hochladen von Dateien (z.B. ins Dossier oder in die Dokumentenablage) werden die Dateien durch einen Virenscanner geprüft und nur hochgeladen, falls kein Virus gefunden wurde. Auf Anfrage erhältlich.

# <span id="page-2-2"></span>3. Neue Module

Folgende Module sind in der aktuellen Version neu hinzugekommen. Diese sind auf Anfrage erhältlich und bedingen eine zusätzliche Lizenz.

# <span id="page-2-3"></span>Administration der Praxisbildner in der Berufsbildung

- 2. Diese Erweiterung steht im Zusammenhang mit dem Ausbildnerportal, auf dem die für einen Lehrvertrag zuständigen Personen seitens des Lehrbetriebs die Noten und Absenzen der Lernenden und je nach dem Listen und Dossiereinträge einsehen können. Folgende Erläuterungen gelten sinngemäss auch für Ausbildungsbetriebe, Ausbildner, Studierende und Ausbildungsvereinbarungen der tertiären Bildung. Sie umfasst folgende Funktionen:
	- a. Es kann eine bestimmte Art von Ausbildner definiert werden, die "Praxisbildner-**Administrator**" genannt wird. Diese Personen sind Angestellte des Betriebs, die den Zugang und die Rechte von anderen Personen des gleichen Betriebs verwalten.
	- b. Sie können zusätzliche Ausbildner erfassen, ändern und löschen und sie mit dem Betrieb verknüpfen.
	- c. Sie können Verknüpfungen zwischen diesen Ausbildnern und bestehenden Lehrverträgen seiner Betriebe erfassen, ändern und löschen. Durch die Erstellung

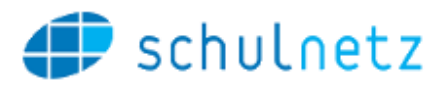

bzw. Aufhebung dieser Verknüpfungen wird Einsicht in die entsprechenden Informationen gewährt bzw. entzogen.

d. Sie können den erfassten Ausbildnern ein Passwort erstellen.

# <span id="page-3-0"></span>4. Neue Funktionen und Erweiterungen

Seit der letzten Hauptversion wurden zahlreiche Verbesserungen und Erweiterungen des Funktionsumfangs entwickelt und bereitgestellt. Diese werden – sofern von allgemeinem Interesse – hier aufgelistet und kurz beschrieben, wobei diejenigen mit der grössten Bedeutung jeweils zuerst erwähnt und in Fettdruck angezeigt werden. Die Bedeutung einer neuen Funktion ist in diesem Fall einerseits durch den potentiellen Grad der Verbesserung, andererseits durch die Grösse des Eingriffs definiert.

## <span id="page-3-1"></span>Allgemeines

- 3. Es besteht ab Version 5.1 grundsätzlich die **Möglichkeit, Workflows** in schulNetz **abzubilden**. Diese Workflows müssen durch Mitarbeitende von Centerboard parametriert werden. Auf Anfrage erhältlich. Solche Workflows können z.B. für Bewilligungsschritte oder für Checklisten in der Weiterbildung. Sie können folgende Eigenschaften haben:
	- a. Ein Workflow bildet einen Prozess ab, besteht aus mehreren Schritten, die typischerweise durch verschiedene Personen bzw. Rollen durchgeführt werden können. Bei der Weitergabe an die nächste Person kann man auch Entscheidungen abbilden, d.h. der Anwender wählt den nächsten Schritt.
	- b. Wenn ein Workflow aktiviert wurde, können durch entsprechend berechtigte Anwender neue Durchführungen des Workflows gestartet werden. Dadurch erhält die erste Personengruppe den ersten Schritt zur Erledigung angezeigt. Vom gleichen Workflow können also mehrere Durchführungen am Laufen sein.
	- c. Der Workflow kann so definiert werden, dass beim Starten einer Durchführung ein Objekt oder mehrere Objekte (z.B. Raumbuchungen oder Kurse) gewählt und dem Workflow zur Bearbeitung übergeben werden.
	- d. Das System kann so eingerichtet werden, dass beim Übergang zum nächsten Schritt eine Nachricht an alle Personen der betroffenen Gruppe versendet wird.
	- e. Auch können bei einem Übergang Daten mittels Webservices aus der Datenbank ausgelesen oder in die Datenbank geschrieben werden.
	- f. Auf einer dafür vorgesehenen Seite sieht der Administrator eine Übersicht der vorhandenen Workflows und deren Durchführungen, die am Laufen sind.
- 4. Bei Bedarf können Daten aus schulNetz per Knopfdruck gelöscht werden, die einen Zeitbezug haben und älter sind als eine bestimmte Anzahl Jahre. Auf Anfrage.

#### <span id="page-3-2"></span>Performance

- 5. Der Aufruf des Dublettenchecks in der Raumverwaltung wurde um ca. einen Faktor 5 schneller gemacht.
- 6. Beim Wechseln eines Berichts unter "Formulare" und an anderen Stellen werden die anderen Users nicht mehr aufgehalten.

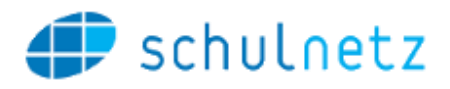

7. Beim Verrechnen von zahlreichen Angeboten auf einmal wurde die Aufbereitung beschleunigt.

## <span id="page-4-0"></span>**Usability**

- 8. Während der Quernavigation gibt es neu auf gewissen Objekten die Möglichkeit, sich "durchzuangeln". Zum Beispiel aus der Quernavigation eines Schülers in die Quernavigation dessen Eltern und von dort in diejenige eines anderen Kindes der gleichen Eltern. Der bisherige Lesemodus (Kettensymbol, Springen via Links) wird dadurch ersetzt.
- 9. Bei einigen Aktionen, die wieder dieselbe Seite aufrufen, wird man neu zum gleichen Punkt auf der Seite zurückgebracht. Dadurch muss man nicht mehr jedes Mal wieder an den gleichen Ort scrollen. Dies betrifft folgende Seiten:
	- a. eSchool/Anmeldungen steuern
	- b. eSchool/Klassen bilden
	- c. Daten/Zusatzkurse (Kopieren eines Kurses ins nächste Semester)
	- d. Notenabgabe steuern
	- e. Semesterzeugnisse/Erstellen
	- f. Abschlusszeugnisse/Erstellen
- 10. Der Kopfbereich von Tabellen mit den Spaltenbezeichnungen und den Filterfelder wird nun fixiert, damit er beim Scrollen weiterhin sichtbar bleibt.
- 11. Die Formularmasken (z.B. "Daten" > "Lehrpersonen" > "Eintrag editieren") sind nun ebenfalls "responsive", d.h. passen sich bei einer Vergrösserung / Verkleinerung des Fensters automatisch an und wurden neu gestaltet. Namentlich befinden sich die Bezeichnungen der Felder nun oberhalb des Eingabefeldes und die Historie zu jedem Feld wird mittels eines Icons aufgerufen. Die Icons zum Abfragen der Mutationshistorie pro Feld können oben rechts ein- und ausgeblendet werden.
- 12. In der Importvorlage, die mit Daten aus schulNetz befüllt wird, werden nun Textfelder in Excel entsprechend formatiert. Dies verhindert, dass z.B. Telefonnummern oder AHV-Nummern in Excel als Zahlen angezeigt werden und somit unleserlich werden.
- 13. Beim Importieren von Daten wird neu angezeigt, ob Spalten fehlen, die verlangt werden, ob fehlende Eingaben bei Pflichtfeldern vorliegen und auf welcher Zeile der Importdatei welcher Formatierungsfehler vorliegt, der einen Import verhindert.

# <span id="page-4-1"></span>Berechtigungen / Passwörter / Sicherheit

In diesem Bereich wurden keine Anpassungen vorgenommen

#### <span id="page-4-2"></span>Zentrale Datenhaltung

14. Bei der Dublettenprüfung im Rahmen einer zentralen Datenhaltung wird nun auch angezeigt, auf welchen Mandanten die potentielle Dublette gefunden wurde.

# <span id="page-4-3"></span>Stammdaten / Dossiers / Schüler-, Lehrer- und Ausbildnerportale

15. Beim Erfassen von Schülern, Lehrpersonen und Angestellten wird während der Eingabe von Nachname und Vorname geprüft und angezeigt, falls schon ein ähnlicher Datensatz in der entsprechenden Tabelle existiert, um Dubletten zu vermeiden.

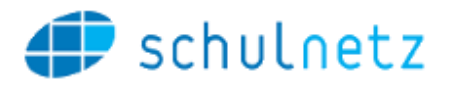

- 16. Bei den Schülerdaten kann jetzt bei Bedarf auch die Aufenthaltsbewilligung gepflegt werden. Die Liste der verfügbaren Bewilligungen wird als Auswahlliste geführt.
- 17. Auf der mobilen Seite für die Lehrpersonen können neben Absenzen und Verspätungen auch Beobachtungen erfasst werden. Auf Anfrage erhältlich.

## <span id="page-5-0"></span>Klassen und Kurse / Semesterwechsel

- 18. Bei den Regelklassen gibt es neu eine Kopierfunktion. Damit können z.B. Parallelklassen einfacher angelegt werden.
- 19. Die beteiligten Regelklassen werden nun auch auf der Tabelle der Zusatzkurse angezeigt (bisher nur Zusatzklassen).
- 20. Bei den Kursen kann die Unterrichtssprache auf der Tabellenansicht angezeigt und als Dropdown erfasst bzw. geändert werden. Auf Anfrage erhältlich.
- 21. Im Falle einer Jahrespromotion liegt eine Übersicht vor mit den Kursen, bei denen die Lehrpersonen ihre Prüfungen noch nicht vom 1. Semester ins 2. Semester übertragen haben.

#### <span id="page-5-1"></span>Kommunikation / Formulare

- 22. Beim Versand von Serienbriefen kann bei Verwendung des Adressblocks gewählt werden, mit welcher Logik der Empfänger bestimmt werden soll (Schüler, Eltern oder je nach Volljährigkeit).
- 23. Beim Versand von E-Mails über das Formularmodul kann neu auch die zweite E-Mail Adresse der Eltern verwendet werden.

#### <span id="page-5-2"></span>Unterricht

In diesem Bereich wurden keine Anpassungen vorgenommen

#### <span id="page-5-3"></span>Listen / Reports

- 24. Beim Aufruf der Klassenliste unter "Meine Klasse" steht nun eine Fotoliste pro Klasse als Export zur Verfügung.
- 25. Auf den Excel-Exports von Tabelleninhalten wird nun oben der Name der Schule angezeigt.

#### <span id="page-5-4"></span>Raumverwaltung / Stundenplan

#### Raumverwaltung

- 26. Beim Versand von Bestätigungsmails im Rahmen von getätigten Raumbuchungen kann der Inhalt des E-Mails auch die Informationen "Anzeige Stundenplan", "Einrichtung" und Buchungs-ID enthalten. Auch wird eine Bestätigungsmail an eine definierte Adresse geschickt. Letzteres auf Anfrage erhältlich.
- 27. Die Konfigurationseinstellungen für das Infosystem, die Klassenübersichten des Tages und die Raumsuche (z.B. Breite/Höhe, Schriftgrösse und weitere Darstellungsoptionen) sind nun kundenseitig unter "Einstellungen" > "Panel" änderbar.

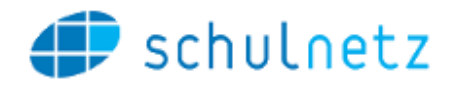

- 28. Auf der neuen Ansicht für die Klassen des aktuellen und nächsten Tages ("Tagesplan") können nun auch klassenbezogene Mitteilungen, unabhängig vom Unterricht eingeblendet werden. Auf Anfrage erhältlich.
- 29. Auf der Anzeige des Infosystems ("Showzimmerliste") kann nun neben dem Kurs auch die Klasse angezeigt werden. Auf Anfrage erhältlich.
- 30. Die Anzeige des Infosystems kann in Bezug auf Texte, Schriften und Grössen den Kundenwünschen entsprechend ausgestaltet werden. Auf Anfrage erhältlich.
- 31. Auf den Übersichten können jetzt die früheste und die späteste Uhrzeit der Anzeige fix definiert werden. Auf Anfrage erhältlich.
- 32. Räume, die nicht mehr benötigt werden, können nun auf inaktiv gesetzt werden. Dadurch werden sie auf den relevanten Ansichten und in Auswahlen ausgeblendet.

#### Stundenplan

- 33. Wenn der Stundenplan jede Woche gleich aussieht, kann neu der Stundenplan eines Semesters in ein künftiges Semester kopiert werden. Der Stundenplaner kann dabei eine "Modellwoche" aus dem laufenden Semester wählen und in eine Importvorlage exportieren. Die Raumbuchungen dieser Woche werden mittels Import in alle Wochen des Zielsemesters kopiert. Auf Anfrage erhältlich.
- 34. Auf den Stundenplananzeigen gibt es mehrere Ereignistypen, die eingeblendet werden können (z.B. "Stundenplan", "Prüfungen", "Termine"). Neu werden alle Ereignistypen angezeigt, wenn der User vorher keinen Typ gewählt hatte und somit nichts sah.
- 35. Neu können auch die Stundenpläne für Schüler alle auf einmal nach PDF erzeugt werden. Auf Anfrage erhältlich.
- 36. Die durch einen Stundenplanimport erfolgten Wechsel von Lehrpersonen auf den Kursen werden auf einer neuen Seite protokolliert. Dies ist u.a. für den Pensenplaner von Bedeutung.

#### Termine

37. Die Terminliste zeigt in der tabellarischen Darstellung nun für Sekretariatsmitarbeitende und Schulleitungen auch die Sichtbarkeit für LP und für Schüler. Bei den Lehrpersonen wird nur die Sichtbarkeit für Schüler angezeigt.

#### Kalender

- 38. Beim Abonnieren des Kalenders im Format iCal können Lehrpersonen nun neben Stundenplaneinträgen und Terminen auch Prüfungen anwählen.
- 39. Um eine Doppellieferung der Feriendaten zu verhindern, falls die Ferien unter Einstellungen/Ferien und in der Terminliste geführt werden, kann man nun konfigurieren, dass die Feriendaten unter Einstellungen/Ferien im iCal-Export/Abo nicht geliefert werden sollen. Auf Anfrage erhältlich.

#### <span id="page-6-0"></span>Notenverwaltung

40. Bei der Steuerung der **Notenabgabe** kann diese nun auch bei den Abschlussprüfungsnoten **klassenweise** freigegeben und gesperrt werden.

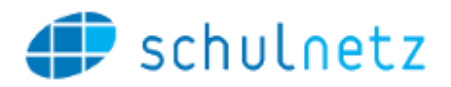

- 41. Lehrpersonen sehen auf der Liste ihrer Prüfungen in einer neuen Spalte die Anzahl Schüler und die Anzahl bereits eingetragener Noten.
- 42. Bei der Erfassung von Kompetenzbewertungen steht nun auch ein Icon zur Verfügung, um den ersten Wert für die restlichen Schüler zu übernehmen.
- 43. Die Abgabe von Prädikaten erfolgt neu pro Semester und nicht mehr pro Klasse. Aus diesem Grund müssen Prädikatsabgaben im nächsten Semester nicht mehr freigegeben werden.

#### <span id="page-7-0"></span>Absenzenverwaltung

- 44. Falls Lehrpersonen Absenzenverantwortliche sind und Absenzmeldungen für alle Kurse erfassen dürfen, dann erscheinen zuerst die Kurse zur Auswahl, die man an diesem Tag selbst unterrichtet. Die LP hat aber die Option, alle Kurse anzuzeigen.
- 45. Im Schülerportal und im Absenzenauszug werden neu alle Absenzen des aktuellen Semesters und alle künftigen angezeigt, wobei die Anzahl des aktuellen Absenzensemesters hervorgehoben wird. Dies ist insbesondere dann hilfreich, wenn das Absenzensemester deutlich früher aufhört als das Notensemester.

## <span id="page-7-1"></span>Promotionsregeln & Zeugnisse

- 46. Für Schüler mit dem Status "Urlauber" werden keine Grunddaten mehr ins Notenarchiv geschrieben.
- 47. Auf den Notenübersichten der Semesterzeugnisse können knapp abgerundete Noten von nicht promovierten Schülern farblich anders gekennzeichnet werden. Auf Anfrage erhältlich.
- 48. Die Notenkontrollisten und die Noteneintragslisten für die mündlichen Abschlussprüfungsnoten wurden angeglichen.
- 49. Die Detailübersicht für Abschlusszeugnisse kann im Falle von hierarchischen Profilen neu auch nach Fachrichtung und nicht nur nach Ausbildung erzeugt werden.
- 50. Im Falle von Abschlusspromotionsregeln, die auf Noten beruhen, die bereits früher verrechnet und ausgewiesen wurden (z.B. vorgezogene Abschlussnoten), besteht bei nachträglichen Korrekturen die Gefahr, dass nicht die korrigierten Noten genommen werden. Um dies zu verhindern gibt es bei den Promotionsregeln für Abschlusszeugnisse neu einen Modus "Abschlusszeugnisse vor Semesterzeugnissen". Hier wird zuerst geprüft, ob im Abschlussarchiv eine entsprechende Note existiert und nur auf Semesternoten zurückgegriffen, wenn keine gefunden wird.
- 51. Es gibt eine neue Funktion, um nicht mehr zu berücksichtigende Noten aus früheren Semesterzeugnissen zu finden, damit diese entwertet werden können. Dies kann bei Schülern, die nach einem Abbruch später eine Ausbildung nochmals beginnen, nötig sein. Auf Anfrage erhältlich.
- 52. Rechnet man Abschlusszeugnisse im Simulationsmodus wird dies neu im Promotionsentscheid mittels eines angehängten "\_s" sichtbar gemacht.

#### <span id="page-7-2"></span>Fakturierung

53. Ab Juli 2020 wird ein neuer Standard eingeführt, nämlich der **Einzahlungsschein mit**  Datencode ("QR-Code"). Dieser neue Einzahlungsschein ersetzt alle vorherigen

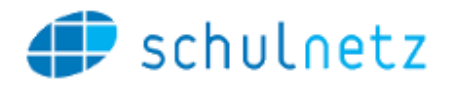

Einzahlungsscheine (orange und rot). Die bisherigen Einzahlungsscheine können maximal bis Ende 2021 eingesetzt werden. Auf Anfrage erhältlich, da diese Umstellung mit der eigenen Bank abgesprochen werden muss.

#### <span id="page-8-0"></span>Pensenverwaltung

54. Neu ist eine Funktion verfügbar, um alle Objekte vergangener Schuljahre einzufrieren, die eine Auswirkung auf die Pensenberechnungen der Lehrpersonen haben. Dadurch wird verhindert, dass die Inhalte der Pensenblätter nachträglich ändern können.

#### <span id="page-8-1"></span>Anmeldesystem / Kurs- und Prüfungsanmeldung

- 55. Es können mehrere, **parallel stattfindende Anmelderunden** ausgeführt werden. Bisher musste jede Anmelderunde abgeschlossen werden, bevor eine neue gestartet werden konnte. Es ist also nicht mehr nötig, bei einer neuen Anmelderunde zuerst die Formularsperrungen aufzuheben. Pro Anmelderunde lassen sich die Freigabe der Anmeldeseite für Schüler, das Zielsemester für die Anmeldungen und die Konfigurationen des Formulars unabhängig definieren.
- 56. In eSchool werden neu die Bedingungen Semester, Ausbildungen und Gruppen getrennt eingerichtet und nicht alle im gleichen Auswahlfeld. Ausserdem können zusätzlich zu den "Vorausgesetzten Anmeldungen" neu "Ausschliessende Angebote" definiert werden. Dies bedeutet, dass das Angebot nur dann gewählt werden kann, wenn das in der Liste aufgeführte Angebot NICHT gewählt wurde. Analog gibt es eine Möglichkeit, Zusatzklassen anzugeben, deren Kurse man NICHT besucht haben darf, um sich anmelden zu können. Weiter kann man auch Angebote anhand der Feinunterteilungsattribute eingrenzen.
- 57. Die Bestätigung des Formulareingangs, welche neu auch pro Anmelderunde möglich sein wird, kann nun rückgängig gemacht werden.
- 58. Der Text des Mahn-E-Mails an SchülerInnen kann vor dem Versand konfiguriert werden.
- 59. Die Angebotsübersicht wurde so erweitert, dass per Konfiguration gewählt werden kann, ob die SchülerInnen alle Angebote sehen oder nur jene, welche sie aktuell wählen können (Abfrage der Bedingungen). Auf Anfrage erhältlich.
- 60. Es kann optional gewählt werden, dass die Angebotsauswahl über Checkboxen statt über ein Dropdown angezeigt werden soll. Dies ist nur möglich, wenn keine Ersatzwahlen für die Anmeldung gewählt werden können. Auf Anfrage erhältlich.
- 61. Dossiereinträge aus dem externen Anmeldesystem (Webshop, Homepage-Anbindung) können nun eine konfigurierbare Kategorie erhalten. Auf Anfrage erhältlich.

#### <span id="page-8-2"></span>Prüfungsplaner

62. Der persönliche Prüfungsplan zeigt bei den Schülern nun auch die Klasse und die Kandidatennummer.

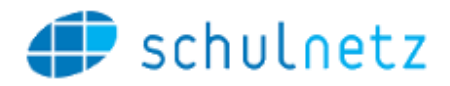

# <span id="page-9-0"></span>Bildungsstatistiken

- 63. Der Aufruf des Webservices der Zentralen Ausgleichsstelle (ZAS UPI) zur Abfrage von fehlenden AHV-Nummern wird demnächst auf **SEDEX-Zertifikat** umgestellt. Diese Änderung wird mit Version 5.1 unterstützt. Auf Anfrage erhältlich.
- 64. In der Statistik des Schulpersonals (SSP) können nun die Qualifikationen der Lehrpersonen wo nötig pro Bildungsart der Klasse erfasst und geliefert werden. Dies ist nur an Schulen von Bedeutung, an denen die Lehrpersonen mehrere Schularten abdecken (z.B. Gymnasium und Sekundarstufe oder Fachmittelschule).
- 65. Gemäss Bundesamt für Statistik sind in der SSP ab dem Schuljahr 2020/21 die Codes 13 und 15 bei den Qualifikationen der Lehrpersonen nicht mehr gültig. Bei der Erstellung der SSP werden also entsprechende Warnungen angezeigt.

## <span id="page-9-1"></span>Schnittstellen

- 66. Die REST-Webservices wurden wie folgt erweitert (auf Anfrage erhältlich):
	- a. Der Service TIMETABLE liefert nun auch Einträge aus der Terminliste.
	- b. PUT-Aufrufe führen zu einer Aktualisierung der ausgefüllten Felder, leere Felder werden gelöscht und nicht gelieferte Felder bleiben unangetastet.
	- c. Folgende neue REST-Services stehen zur Verfügung: Angestellte, Temporale Attribute, Beobachtungen
- 67. Der Export von Lehrverträgen für Berufsverbände umfasst bei minderjährigen Lernenden nun auch die Angaben zu den Erziehungsberechtigten.

# <span id="page-9-2"></span>Weiterbildung / Tertiäre Bildung

- 68. Wenn ein Angebot aus dem Anmeldesystem kopiert wird, können nun auch bei Lehrgängen alle Module mitkopiert werden. Das Führen einer Stundentafel ist also nicht mehr zwingend nötig.
- 69. Bei der Erfassung von Abschlussprüfungsnoten kann der Freigabezeitpunkt für die Teilnehmer / für die Studierenden auf ihrem Portal definiert werden. Auf Anfrage erhältlich.

# <span id="page-9-3"></span>Berufsfachschulen

- 70. Die pro Schüler hinterlegten Fachdispensationen und die via Personenstatus hinterlegten Automatismen für Dispensationen können neu auch für einzelne Schüler ausgelöst werden. Bisher konnte man das nur für alle auf einmal auslösen.
- 71. Beim DAT-Import kann neu die Liste der Schuljahre angegeben werden, für welche Lehrverträge importiert werden sollen. Dies ist v.a. für den Fall nützlich, dass vor dem Beginn eines Schuljahres bereits Lehrverträge mit Beginn im übernächsten Schuljahr geliefert werden. Auf Anfrage erhältlich.
- 72. Im Rahmen des DAT-Standards 3.07a gibt es die Möglichkeit, ABU-Dispensationen auf dem Lehrvertrag zu übertragen.

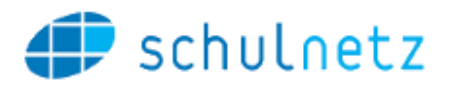

73. Mittels einer Konfiguration kann beim DAT-Import definiert werden, ob die E-Mailadresse des Ausbildners aus der privaten bzw. geschäftlichen E-Mail übernommen oder automatisch erzeugt werden soll. Auf Anfrage erhältlich.

## <span id="page-10-0"></span>Volksschulen

74. An Schulen, wo kein Semestertakt dienlich ist, kann eine reine **Jahresbetrachtung** eingerichtet werden. Bestehende Mandanten müssen entsprechend vorbereitet werden. Auf Anfrage erhältlich.

# <span id="page-10-1"></span>5. Fehlerkorrekturen

Fehler, die nach Auslieferung der letzten Version erkannt wurden und nicht von hoher Dringlichkeit waren, werden mit einer der nächsten offiziellen Versionen korrigiert. Hier werden die wichtigsten Fehler aufgelistet, die mit der vorliegenden Version korrigiert wurden. Weitere Fehlerkorrekturen werden den meldenden Parteien über den Supportprozess angekündigt, namentlich durch eine Schliessung des entsprechenden Tickets.

- 75. Fehler bei der Semesterermittlung beim Erfassen von Prüfungen über den Prüfungsplan behoben.
- 76. Fehlerhafte Detailanzeige in der Zimmerauslastung des Prüfungsplan wurde behoben.
- 77. Fehler bei der Verfügbarkeit von Lehrpersonen für Prüfungsaufsichten wurde behoben.
- 78. Fehler in der Ansicht des Klassenstundenplans für künftige Semester behoben.
- 79. Fehler bei der HTML Formatierung für E-Mails zur Bestätigung von Raumreservationen behoben.
- 80. Fehler bei der Sichtbarkeit von Terminen für Lehrepersonen mit erweiterten Rechten behoben.
- 81. Abgesagte Lehrgangsklassen werden per Default nun korrekt ausgeblendet.
- 82. Korrektur von falsch angezeigten Sonderzeichen im Excel-Export im Modus «alle Datensätze, welche diesem Filter entsprechen» korrigiert.
- 83. Indikationen für Zusatzklassenzuweisungen werden nun auch im Folgesemester angezeigt.